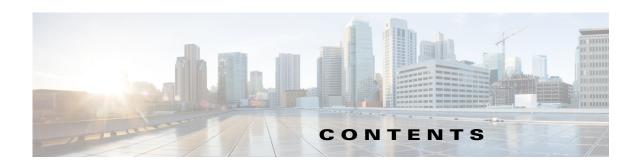

## CHAPTER 1 Overview of Cisco 4000 Series ISRs 1-1

```
Chassis Views 1-2
    Cisco 4461 ISR Chassis
                            1-3
        Platform Summary 1-8
    Cisco 4451-X ISR Chassis 1-9
        Platform Summary
                            1-12
    Cisco 4431 ISR Chassis
                            1-12
        Platform Summary
                            1-15
    Cisco 4351 ISR Chassis
                            1-16
        Platform Summary
                            1-18
    Cisco 4331 ISR Chassis
                            1-19
        Platform Summary
                            1-20
    Cisco 4321 ISR Chassis
                            1-21
        Platform Summary
                            1-22
    Cisco 4221 ISR Chassis
                            1-23
        Platform Summary
                            1-25
Locate Product Identification Details
    Labels on Cisco 4000 Series ISRs 1-26
    Additional Help for Locating Cisco 4000 Series ISRs Labels 1-27
Hardware Features of Cisco 4000 Series ISRs 1-27
    Built-In Interface Ports 1-27
        Dual Mode GE or SFP Ports 1-28
        USB Serial Console Port 1-28
        Front Panel PoE+ Ports 1-28
        Internal PoE Daughter Card 1-28
    LED Indicators 1-29
        Removable and Interchangeable Modules and Cards 1-35
        Network Interface Modules and Service Modules 1-35
        Cisco UCS E-Series Server Modules 1-36
        System Flash 1-36
        Solid State Drives 1-36
        Packet Voice Digital Signal Processor Modules 1-36
        Memory 1-37
```

CHAPTER 2

| Power Supply 1-37                                                           |
|-----------------------------------------------------------------------------|
| Fans, Ventilation, and Airflow 1-38                                         |
| Slots, Subslots (Bay), Ports, and Interfaces in Cisco 4000 Series ISRs 1-40 |
| Slot Numbering 1-42                                                         |
| About Slot 0 1-42                                                           |
| Subslot/Bay Numbering 1-42                                                  |
| Gigabit Ethernet Management 1-42                                            |
| Specifications 1-43                                                         |
| Periodic Inspection and Cleaning 1-45                                       |
| Cisco 4000 Series ISRs Preinstallation 2-1                                  |
| Standard Warning Statements 2-1                                             |
| General Safety Warnings 2-2                                                 |
| Safety Recommendations 2-5                                                  |
| Safety with Electricity 2-6                                                 |
| Prevent Electrostatic Discharge Damage 2-7                                  |
| General Site Requirements 2-7                                               |
| General Precautions 2-7                                                     |
| Site Selection Guidelines 2-8                                               |
| Site Environmental Requirements 2-8                                         |
| Physical Characteristics <b>2-9</b>                                         |
| Rack Requirements 2-9                                                       |
| Router Environmental Requirements 2-9                                       |
| Power Guidelines and Requirements 2-10                                      |
| Network Cabling Specifications 2-10                                         |
| Console and Auxiliary Port Considerations <b>2-11</b>                       |
| Console Port Connections 2-11                                               |
| Auxiliary Port Connections 2-12                                             |
| Prepare for Network Connections 2-13                                        |
| Ethernet Connections 2-13                                                   |
| Required Tools and Equipment for Installation and Maintenance 2-13          |
| Installation Checklist 2-15                                                 |
| Creating a Site Log 2-16                                                    |
| nstall and Connect Cisco 4000 Series ISRs 3-1                               |
| Before You Begin 3-3                                                        |
| Unpack the Router 3-4                                                       |
| Install the Router 2.4                                                      |

CHAPTER 3

| Set Chassis on Desktop 3-4                                              |
|-------------------------------------------------------------------------|
| Attach Chassis to Wall or Mount Chassis in Rack 3-5                     |
| Install Cisco 4400 or 4300 ISR <b>3-5</b>                               |
| Install Cisco 4200 Series ISR 3-12                                      |
| Chassis Grounding 3-19                                                  |
| Connect Power 3-20                                                      |
| Connect to AC Power 3-21                                                |
| Connect to Console Terminal or Modem 3-22                               |
| Connect to Serial Port with Microsoft Windows 3-22                      |
| Connect to Console Port with Mac OS X <b>3-23</b>                       |
| Connect to Console Port with Linux 3-24                                 |
| Install Cisco Microsoft Windows USB Device Driver 3-24                  |
| Install Cisco Microsoft Windows XP USB Driver 3-25                      |
| Install Cisco Microsoft Windows 2000 USB Driver 3-25                    |
| Install Cisco Microsoft Windows Vista USB Driver 3-25                   |
| Uninstall Cisco Microsoft Windows USB Driver 3-26                       |
| Uninstall Cisco Microsoft Windows XP and 2000 USB Driver 3-26           |
| Uninstall Cisco Microsoft Windows Vista USB Driver 3-27                 |
| Connect WAN, LAN, and Voice Interfaces 3-27                             |
| Ports and Cabling 3-28                                                  |
| Connection Procedures and Precautions 3-29                              |
| Configure Initial Router Settings on Cisco 4000 Series ISRs <b>3-29</b> |
| ROM Monitor Overview and Basic Procedures <b>3-29</b>                   |
| onfigure Initial Router Settings on Cisco 4000 Series ISRs 4-1          |
| Perform Initial Configuration on Cisco 4000 Series ISRs 4-1             |
| Use Cisco Setup Command Facility 4-1                                    |
| Complete the Configuration 4-4                                          |
| Use Cisco IOS XE CLI—Manual Configuration 4-5                           |
| Configure Cisco 4000 Series ISR Hostname 4-6                            |
| Configure the Enable and Enable Secret Passwords 4-7                    |
| Configure the Console Idle Privileged EXEC Timeout 4-8                  |
| Gigabit Ethernet Management Interface Overview 4-10                     |
| Default Gigabit Ethernet Configuration 4-10                             |
| Gigabit Ethernet Port Numbering 4-10                                    |
| Configure Gigabit Ethernet Interfaces 4-11                              |
| Configuration Examples 4-12                                             |
| Specify a Default Route or Gateway of Last Resort 4-13                  |

Configure IP Routing and IP Protocols 4-13

CHAPTER 4

CHAPTER 5

| Default Network 4-13                                             |      |
|------------------------------------------------------------------|------|
| Gateway of Last Resort 4-14                                      |      |
| Configuration Examples 4-15                                      |      |
| Configure Virtual Terminal Lines for Remote Console Access       | 4-16 |
| Configuration Examples 4-17                                      |      |
| Configure the Auxiliary Line 4-18                                |      |
| Verify Network Connectivity 4-19                                 |      |
| Save Your Device Configuration 4-20                              |      |
| Save Backup Copies of Configuration and System Image 4-20        |      |
| Configuration Examples 4-21                                      |      |
| Verify Initial Configuration on Cisco 4000 Series ISRs 4-23      |      |
| Install and Upgrade Internal Modules and FRUs 5-1                |      |
| Safety Warnings 5-2                                              |      |
| Modules Supported 5-4                                            |      |
| Access Internal Modules 5-4                                      |      |
| Remove and Replace Chassis Cover 5-4                             |      |
| Remove Cover from Cisco 4400 or 4200 ISR 5-4                     |      |
| Remove Cover from Cisco 4300 ISR <b>5-5</b>                      |      |
| Replace Cover on Cisco 4400 or 4200 ISR 5-5                      |      |
| Replace Cover on Cisco 4300 ISR 5-6                              |      |
| Locate Internal and External Slots 5-6                           |      |
| Locate Internal and External Slots for Modules on Cisco 4461 ISR | 5-7  |
| Locate NEBS Module 5-8                                           |      |
| Locate Internal and External Slots for Modules on Cisco 4451 ISR | 5-8  |
| Locate Internal and External Slots for Modules on Cisco 4351 ISR | 5-10 |
| Locate Internal and External Slots for Modules on Cisco 4331 ISR | 5-11 |
| 5-11                                                             |      |
| Overview of the SSD Carrier Card NIM (NIM-SSD) 5-11              |      |
| Overview 5-12                                                    |      |
| LEDs on NIM-SSD <b>5-13</b>                                      |      |
| Solid State Drives 5-15                                          |      |
| Install SSD Drives into the NIM Carrier Card 5-17                |      |
| Remove SSD Drives from the NIM-SSD 5-18                          |      |
| Overview of NIM-HDD Card 5-20                                    |      |
| Cisco NIM-HDD LEDs 5-22                                          |      |
| Remove and Replace Cisco NIM-SSD or NIM-HDD 5-22                 |      |
| Remove NIM-SSD or NIM-HDD 5-24                                   |      |

Default Routes 4-13

```
Replace NIM-SSD or NIM-HDD
Install and Remove DDR DIMMs on Cisco 4400 or 4300 Series ISRs
                                                               5-25
    Locate and Orient DIMM 5-25
    Remove DIMM 5-26
    Install DIMM
                  5-28
Install and Remove NIMs and SM-Xs on Cisco 4000 Series ISRs
                                                            5-30
    Software Requirement for SM-Xs
    Locate SM-X or NIM
                         5-31
    Remove SM-X or NIM 5-31
    Install SM-X 5-31
    Verify SM-X Installation 5-32
Install and Remove PVDM4 on Cisco 4400 or 4300 Series ISRs
    Tools and Equipment Requirements 5-33
    PVDM4 Location and Orientation
    Install PVDM4 on the Motherboard of Cisco 4400 Series ISRs
                                                              5-34
    Remove the PVDM4 from the Motherboard of Cisco 4400 ISRs
                                                               5-35
    Install the PVDM4 on the Motherboard of Cisco 4331 ISR 5-36
    Remove the PVDM4 from the Motherboard of Cisco 4331 ISR
    Install the PVDM4 on Cisco Fourth-Generation T1/E1 Voice and WAN NIM
    Remove the PVDM4 from Cisco Fourth-Generation T1/E1 Voice and WAN NIM
Remove and Replace the USB Flash Token Memory Stick 5-39
Remove and Replace Cisco 4000 Series ISRs Power Supplies 5-40
    AC Power Supplies 5-41
        Overview of the AC Power Supply
                                         5-41
        Replace AC Power Supply
    Overview of DC Power Supply 5-45
        Remove DC Input Power from Cisco 4461 or 4431 ISR
        Install DC Input Power on Cisco 4431 ISR
    Replace the Power Supply Module the Cisco 4331 Router
    Remove DC Input Power from Cisco 4331 ISR
    Install DC Input Power on Cisco 4331 ISR
PoE Converter Power Supply Unit 5-56
    Overview of the PoE Converter Power Supply Unit
    Remove PoE Power Supply Slot Filler
    Install the PoE Converter Power Supply
    Remove PoE Converter Power Supply
    Install the PoE Power Supply Slot Filler 5-58
Replace a Fan Tray
                   5-60
    Before Hot-Swapping a Fan Tray
```

Replace Fan Tray Replace Fan Tray on Cisco 4331 ISR 5-62 Remove and Install a CompactFlash Memory Card 5-65 Prevent Electrostatic Discharge Damage 5-65 Remove the CompactFlash Memory Card 5-66 Install the CompactFlash Memory Card 5-67 Remove and Install the Flash Memory Card Prevent Electrostatic Discharge Damage 5-68 Install the Flash Memory Card Remove the Flash Memory Card Install and Remove an SSD mSATA Storage Device 5-70 Prevent Electrostatic Discharge Damage Install the SSD mSATA Storage Device **5-71** Remove the SSD mSATA Storage Device Install and Remove SFP Modules 5-73 Install SFPs 5-75 Laser Safety Guidelines 5-75 Remove SFP Modules: 5-76 Remove, Replace, and Install the Internal PoE Daughter Card 5-77

## APPENDIX A

## Online Insertion and Removal and Hot-Swapping A-

OIR Procedures A-2
Remove a Module A-2
Insert a Module A-2
Hot-Swapping Procedures A-2